## Using Android devices for eBooks and Audiobooks

You can download ebooks directly to your Android device using the OverDrive Media Console app.

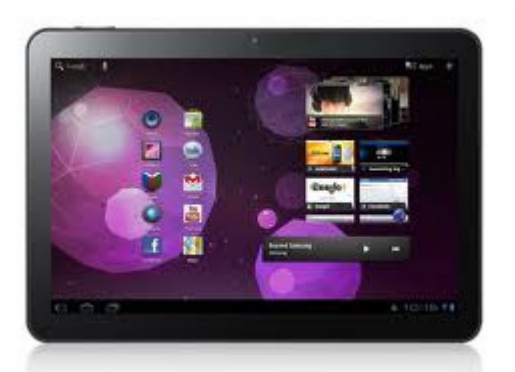

## **Create an Adobe ID**

You will be required to create a free Adobe account in order to download any ebooks to your device. Fill out the short form at www.adobe.com/cfusion/membership/index.cfm

## **Install the required software**

The OMC mobile app is available from the device's App Store, or through a link from the OverDrive site

www.overdrive.com/software/omc/. Choose the version designed to work with Android.

## **Searching and downloading materials**

1. Opening the mobile OMC will show your bookshelf and what items have been downloaded. Tap the Menu icon at the bottom of the screen. Tap "Get Books" button at the top right of the screen.

2. Add the Public Library using the "Add a Library" button. Search for the Public Library and add it by selecting shown in the results. Tap the star to save it to your list of favourites.

3. Tap the library name and ou will be transferred to the OverDrive mobile site.

4. Browse subject categories or search for titles using the buttons on the top of the screen. Use the checkbox beneath the search box to limit results to "Show only available titles". \*Note: Only formats compatible with your Android device will be displayed.

5. When you have found a title you want, select "Add to Cart." If the title is unavailable you may request it by selecting "Place a Hold".

6. After you have added an available title to your cart, select "Proceed to Checkout". You must login by entering your library card number and PIN Select

the desired lending period using the drop-down menu and tap "Confirm check out".

7. You can now download the title using the "Download" button under the item.

8. When you download your first title you will be prompted to register your device. Tap Settings. Enter the Adobe ID and password you just created. Tap Authorize.

9.The title will automatically download and open in the OverDrive Media Console app on your device.

Using the OverDrive app, you can return EPUB ebooks early on your handheld device. When you delete the book, you will see an option for "Return then Delete". Currently the feature to return titles early does not apply to audiobooks, only ebooks.

ebooks can be downloaded for 7, 14 or 21 days ePUB and MP3 are supported on Android ebooks and audiobooks can be returned early when they are deleted from your device ebooks and audiobooks cannot be renewed